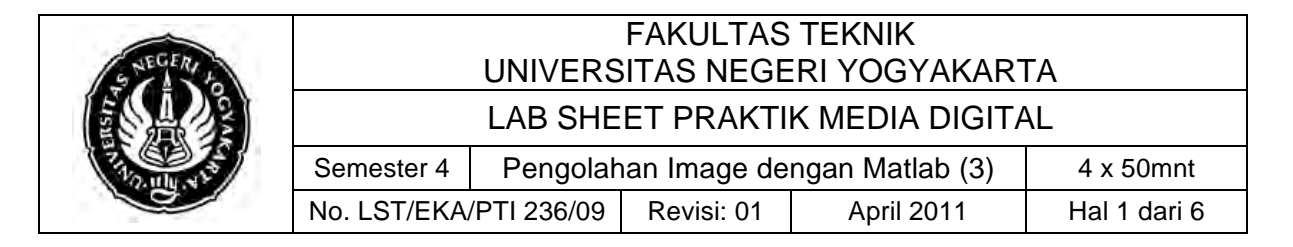

## **A. Kompetensi**

Setelah mengikuti mata kuliah ini diharapkan mahasiswa dapat:

- 1. Mengenal pemrograman GUI di matlab
- 2. Membuat dan mengatur properti properti objek GUI sederhana dalam matlab
- 3. Menggunakan callback di matlab
- 4. Membuat aplikasi pengubah gambar RGB ke Grayscale dengan GUI di matlab

#### **B. Dasar Teori**

Seperti bahasa pemrograman lain matlab juga memiliki fitur pemrograman untuk membentuk GUI sebagai user interface. Pada matlab, GUI dapat diciptakan dengan cara coding from scratch maupun dengan bantuan GUIDE. Layaknya bahasa pemrograman lain, matlab juga memiliki fungsi untuk membentuk figure, textfield, button, slider, dll.

Untuk melakukan pemanggilan ataupun melakukan sebuah eksekusi tertentu di dalam GUI digunakan *callback*. *callback* digunakan sebagai action yang terdapat pada masing – masing objek, nantinya *callback* dapat diletakkan pada objek – objek yang diinginkan dan diatur properti *callback* sesuai dengan fungsi yang ingin dijalankan.

Pada pembelajaran kali ini lebih ditekankan bagaimana membuat user interface diatas sebuah figure. Untuk lebih jelas mengenai bagaimana membuat dan memanipulasi properti – properti yang ada dapat dilihat dibawah ini:

1. Membentuk objek dari sebuah figure

Untuk membuat sebuah figure dapat menggunakan perintah seperti berikut ini. Pada contoh ini kita akan membuat sebuah figure dan ditampung dalam objek gb

>>gb = figure(1); %membentuk figure 1 dalam objek gb

2. Mengetahui pengaturan objek yang sudah ada

Untuk mengetahui/menampilkan properti – properti apa saja yang diset pada sebuah objek dapat menggunakan perintah get(obj)

>>get(gb); %Menampilkan pengaturan properti figure

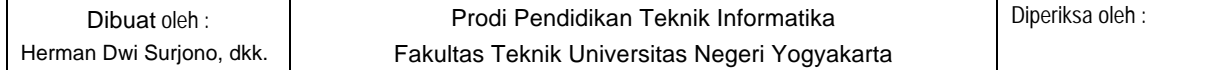

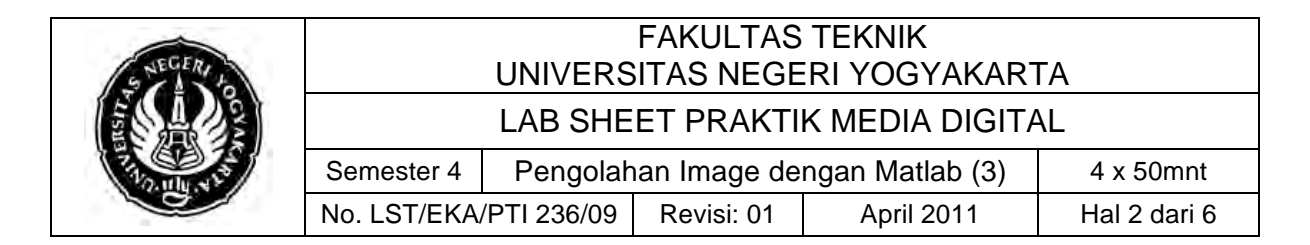

3. Perintah untuk mengetahui properti apa saja yang dapat diset pada objek figure

Untuk mengetahui properti apa saja yang dapat diset pada sebuah objek dapat menggunakan perintah set(obj);

>>set(gb); %Mengetahui nilai properti yang diijinkan

4. Perintah untuk melakukan setting properti pada objek figure

Untuk melakukan setting properti pada sebuah objek format code nya adalah set(nama\_objek/handler, properti, value);

>>set(gb,'Name','Gambarku'); %Menuliskan Title gambar

5. Control objek dengan uicontrol

Seperti pada bahasa pemrograman lainnya kita juga dapat membuat objek control seperti button, slider, textfield, dsb. Di matlab objek tersebut dibuat dengan menggunakan uicontrol. Untuk pengaturan properti dari uicontrol sendiri juga seperti dalam pengaturan properti pada bagian sebelumnya, yaitu:

variabel = uicontrol(nama\_objek/handler, properti, value);

Untuk contoh membuat button, textfield, slider dsb seperti berikut ini

- Text/label

%Meletakkan static text

label8 = uicontrol(handler,'Style','text',...

'String','string anda',...

'Position',[120 70 80 20]);

**Textfield** 

%meletakkan textfield

txt = uicontrol(gb, 'Style','Edit',...

'Position',[85 100 200 20]);

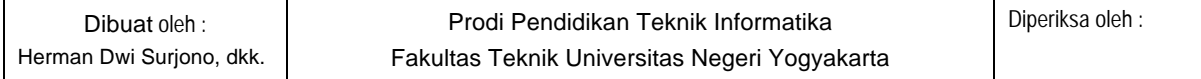

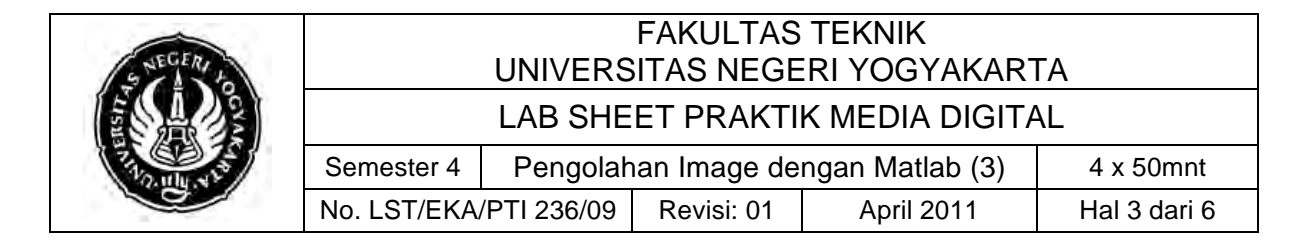

#### - Frame

%Meletakkan Frame

fr = uicontrol(gb, 'Style','frame',...

'Position',[100 100 300 200]);

#### **Button**

%Meletakkan sebuah tombol

btplay = uicontrol(handler,'Style','push',...

'String','play',...

'Position',[20 50 50 20],...

'Callback','sound(Y2,FS)');

#### - Checkbox

%Meletakkan check box

cb = uicontrol(gb,'Style','checkbox',...

'Position',[300 10 100 20],...

'String','Pilihan 1',...

'Value',1);

#### - Radio button

%Meletakkan radio button

rd = uicontrol(gb,'Style','radio',...

'Position',[420 10 100 20],...

'String','Pilihan 2');

- Slider

%Meletakkan slider

sl = uicontrol(gb,'Style','slider',...

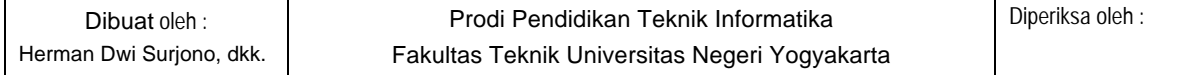

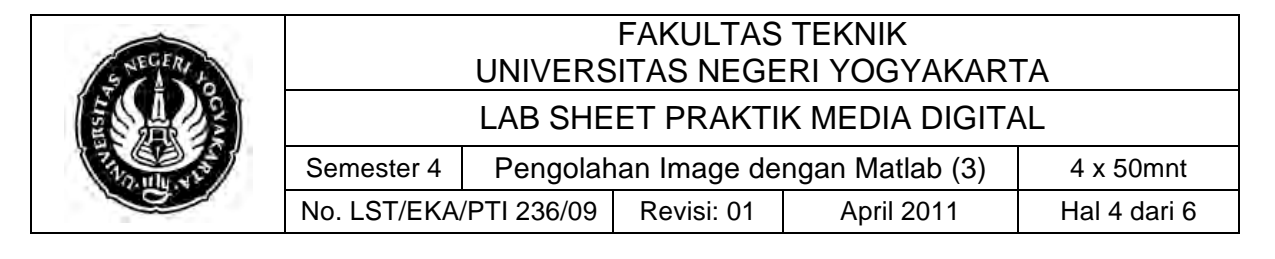

'Min',0,... 'Max', 100, ... 'Value',0,... 'Position',[120 10 150 20]);

6. Callback

Untuk melakukan pemanggilan sebuah fungsi atau eksekusi program dari GUI digunakan callback. callback dapat digunakan untuk memanggil fungsi maupun melakukan eksekusi baris program yang ada di dalam properti callback. Berikut ini contoh callback untuk memanggil sebuah fungsi yang disimpan pada sebuah m.file

btpread = uicontrol(handler,'Style','push',... 'String','read file',... 'Position',[20 100 50 20],... 'Callback','[Y,FS]=wavread([dir,file]);bacawav\_0852024  $1026(Y; ;')$ 

### **C. Alat/ Bahan**

- 1. Lab. Sheet Praktik Media Digital No. 9
- 2. PC / Laptop yang telah terinstall Matlab versi 7

### **D. Langkah Kerja**

- 1. Baca dan pahami dasar teori di atas.
- 2. Basic GUI pada figure. Untuk lebih jelas dalam pembuatan GUI di matlab, dapat dicoba source berikut, silahkan coba buat dalam sebuah m.file baru

```
%ujan media digital
%PTI Sem. 5 
%@author bayu aryoyudanta
%#nim-08520241026
\approx%program read dan plot file wav dengan GUI
\approxclear all;
handler = figure(1);label1 = uicontrol(handler,'Style','text',...
         'String','silahkan klik button openfile untuk mencari
```
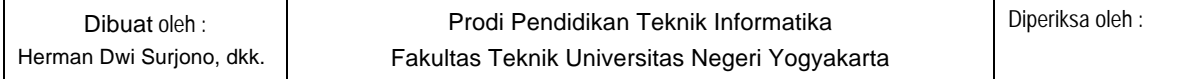

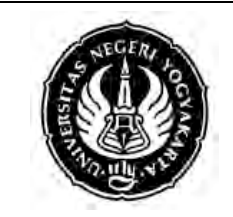

# FAKULTAS TEKNIK UNIVERSITAS NEGERI YOGYAKARTA

#### LAB SHEET PRAKTIK MEDIA DIGITAL

Semester 4 | Pengolahan Image dengan Matlab (3) | 4 x 50mnt No. LST/EKA/PTI 236/09 | Revisi: 01 | April 2011 | Hal 5 dari 6

file wav',... 'Position',[20 180 300 20]); btopen = uicontrol(handler,'Style','push',... 'String','Openfile',... 'Position',[20 140 50 20]); label2 = uicontrol(handler,'Style','text',... 'String','path file: ',... 'Position',[80 140 50 20]); label3 = uicontrol(handler,'Style','text',... 'Position',[140 140 400 30]); btpread = uicontrol(handler,'Style','push',... 'String','read file',... 'Position',[20 100 50 20]); label4 = uicontrol(handler,'Style','text',... 'String','info file: ',... 'Position',[80 100 50 20]); label5 = uicontrol(handler,'Style','text',... 'String','ini nanti untuk info size',... 'Position',[140 100 80 30]); label6 = uicontrol(handler,'Style','text',... 'String','ini buat stereo ato enggak',... 'Position',[230 100 80 20]); btplay = uicontrol(handler,'Style','push',... 'String','play',... 'Position',[20 50 50 20]); label7 = uicontrol(handler,'Style','text',... 'String','0',... 'Position',[200 70 80 20]); label8 = uicontrol(handler,'Style','text',... 'String','volume (%)',... 'Position',[120 70 80 20]); sl\_volume = uicontrol(handler,'Style','slider',... 'Position',[100 50 200 20],... 'Min',0,... 'Max',100,... 'Value',0);

Simpan dengan nama coba\_gui.m kemudian jalankan. Anda akan mendapatkan tampilan seperti berikut ini

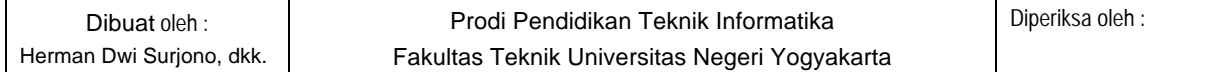

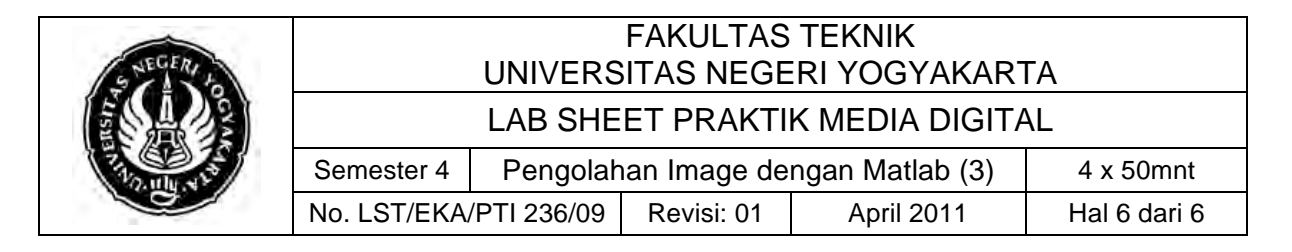

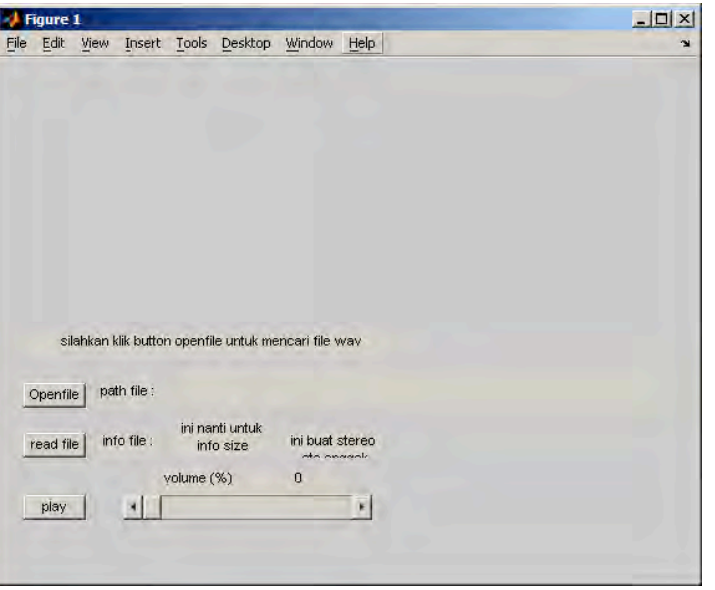

## **E. Tugas Individu**

1. Buatlah sebuah program untuk membaca dan menampilkan gambar dengan GUI

# **F. TUGAS PROYEK MATLAB**

- 1. Buat sebuah program GUI yang berfungsi untuk mengubah gambar RGB menjadi gambar grayscale yang dapat diatur nilai brightness nya dengan sebuah slider. Nantinya akan terdapat beberapa file yaitu file utama untuk membentuk GUI, dan beberapa file fungsi untuk melakukan pengolahan gambar yang dapat dipanggil dengan callback.
- 2. Beri nama file utama anda dengan format matlab nim anda.m
- 3. Gabungkan file utama dan file pendukung serta satu file gambar, kemudian pack dalam bentuk file archive, kemudian diupload ke BESMART.